# **Installer - Bug #37130**

# **Installer doesn't set correct permissions of /pub/ files**

01/31/2024 04:51 PM - Eric Helms

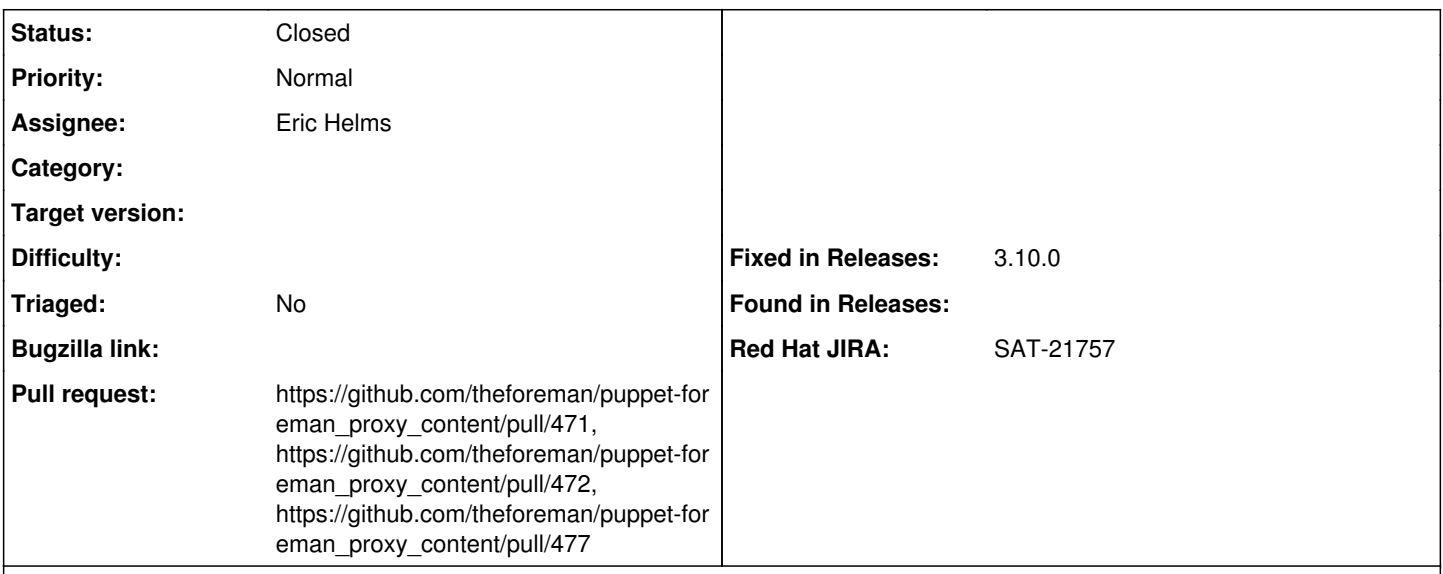

#### **Description**

Installer doesn't set correct permissions of /pub/ files

When running the installer on a fresh system, some of the contents of the /pub directory are not accessible. Trying to download the consumer RPM from "https://satellite.example.com/pub/katello-ca-consumer-latest.noarch.rpm" results in a "403 Forbidden" error. From looking at the file on the system, it seems like the installer is not setting to correct permissions on the files it generated. There isn't read access for the "apache" user:

1. ll a /var/www/html/pub total 120 drwxr-xr-x. 2 apache apache 4096 Dec 6 01:37 . drwxr-xr-x. 3 root root 82 Dec 5 01:28 .. -rw-r--r-. 1 root root 74211 Apr 26 2022 bootstrap.py rw------. 1 root root 12056 Nov 30 17:40 katello-ca-consumer-satellite.example.com-1.0-1.noarch.rpm rw------. 1 root root 11312 Nov 30 17:40 katello-ca-consumer-satellite.example.com-1.0-1.src.rpm lrwxrwxrwx. 1 root root 94 Nov 30 17:40 katello-ca-consumer-latest.noarch.rpm > /var/www/html/pub/katello-ca-consumer-satellite.example.com-1.0-1.noarch.rpm -rwx-----. 1 root root 8240 Nov 30 17:40 katello-rhsm-consumer rw-r--r-. 1 root root 2706 Nov 30 17:40 katello-server-ca.crt

It seems to be using the default umask for the system:

1. umask 0077

This can be fixed by adding global read access to the files, but it seems like the installer should be doing this.

Reproducible: Always

# **Steps to Reproduce:**

1. Start with a fresh system

2. Have the umask set to 0077

3. Run `satellite-installer --scenario satellite`

4. Try to access "https://satellite.example.com/pub/katello-ca-consumer-latest.noarch.rpm"

Actual Results:

"403 Forbidden" error

Expected Results: RPM file is downloaded

## **Associated revisions**

## **Revision 6500b09d - 01/31/2024 05:23 PM - Eric Helms**

Fixes #37130 - set owner, group and mode for bootstrap RPM

#### **Revision d89489d7 - 02/12/2024 05:15 PM - Eric Helms**

Refs #37130: Set bootstrap\_rpm file resource path correctly

#### **Revision c2e868ed - 03/15/2024 07:10 PM - Eric Helms**

Refs #37130 - Set the mode on the generated bootstrap RPM

#### **History**

## **#1 - 01/31/2024 04:52 PM - The Foreman Bot**

*- Status changed from New to Ready For Testing*

*- Assignee set to Eric Helms*

*- Pull request https://github.com/theforeman/puppet-foreman\_proxy\_content/pull/471 added*

### **#2 - 01/31/2024 05:23 PM - The Foreman Bot**

*- Fixed in Releases 3.10.0 added*

# **#3 - 01/31/2024 06:00 PM - Eric Helms**

*- Status changed from Ready For Testing to Closed*

Applied in changeset [puppet-foreman\\_proxy\\_content|6500b09d4b18a798d770d5e5ff88b629dc2c9e2a.](https://projects.theforeman.org/projects/puppet-foreman/repository/puppet-foreman_proxy_content/revisions/6500b09d4b18a798d770d5e5ff88b629dc2c9e2a)

### **#4 - 02/09/2024 05:25 PM - The Foreman Bot**

*- Pull request https://github.com/theforeman/puppet-foreman\_proxy\_content/pull/472 added*

### **#5 - 03/01/2024 07:21 PM - The Foreman Bot**

*- Pull request https://github.com/theforeman/puppet-foreman\_proxy\_content/pull/477 added*